### **Instellen Apple Mail POP3**

Op deze pagina kunt u vinden hoe u Mac Mail kunt configureren zodat deze de mail via POP ophaalt.

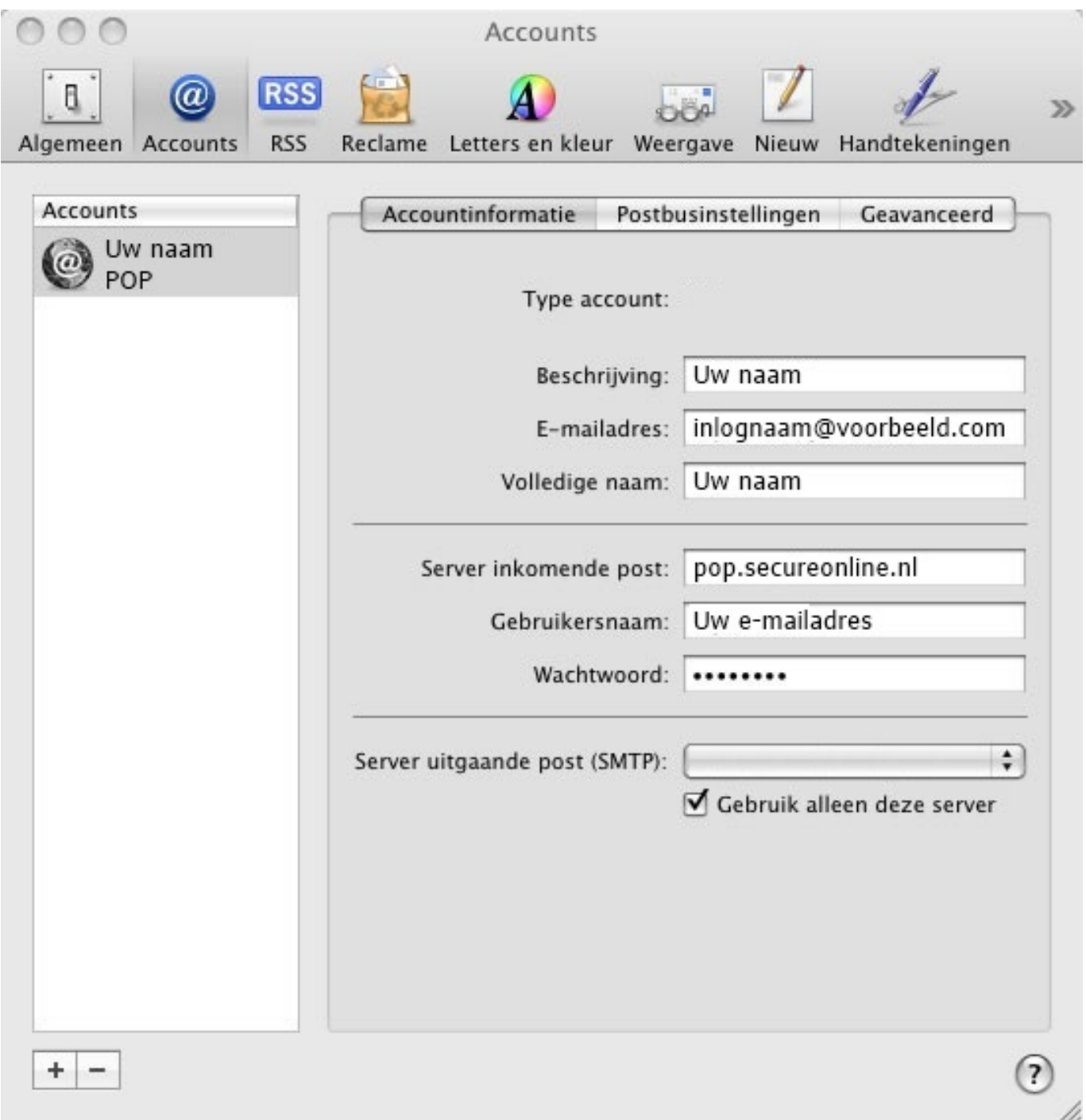

#### **Stap 1:**

Open het programma 'Mail'. Klik in de menubalk op 'Mail' en selecteer de optie 'Voorkeuren...' (Preferences...).

- 'Beschrijving' (Description): vul hier iets in waaraan u het account later kunt herkennen
- 'E-mailadres' (E-mailaddress): loginnaam@secureonline.nl
- 'Volledige naam' (Full name): Uw naam
- 'Server inkomende post' (Incoming Mail Server): imap.secureonline.nl
- 'Gebruikersnaam' (User name): Uw loginnaam is gelijk aan uw e-mail adres
- 'Wachtwoord' (Password): uw wachtwoord

#### Pagina 1 / 5

[URL: https://faq.secureonline.nl/index.php?action=faq&cat=27&id=12&artlang=nl](https://faq.secureonline.nl/index.php?action=faq&cat=27&id=12&artlang=nl)

Klik op de balk 'Server uitgaande post (SMTP)' (Outgoing Mail Server) en selecteer 'Wijzig serverlijst...' (Edit Server List...).

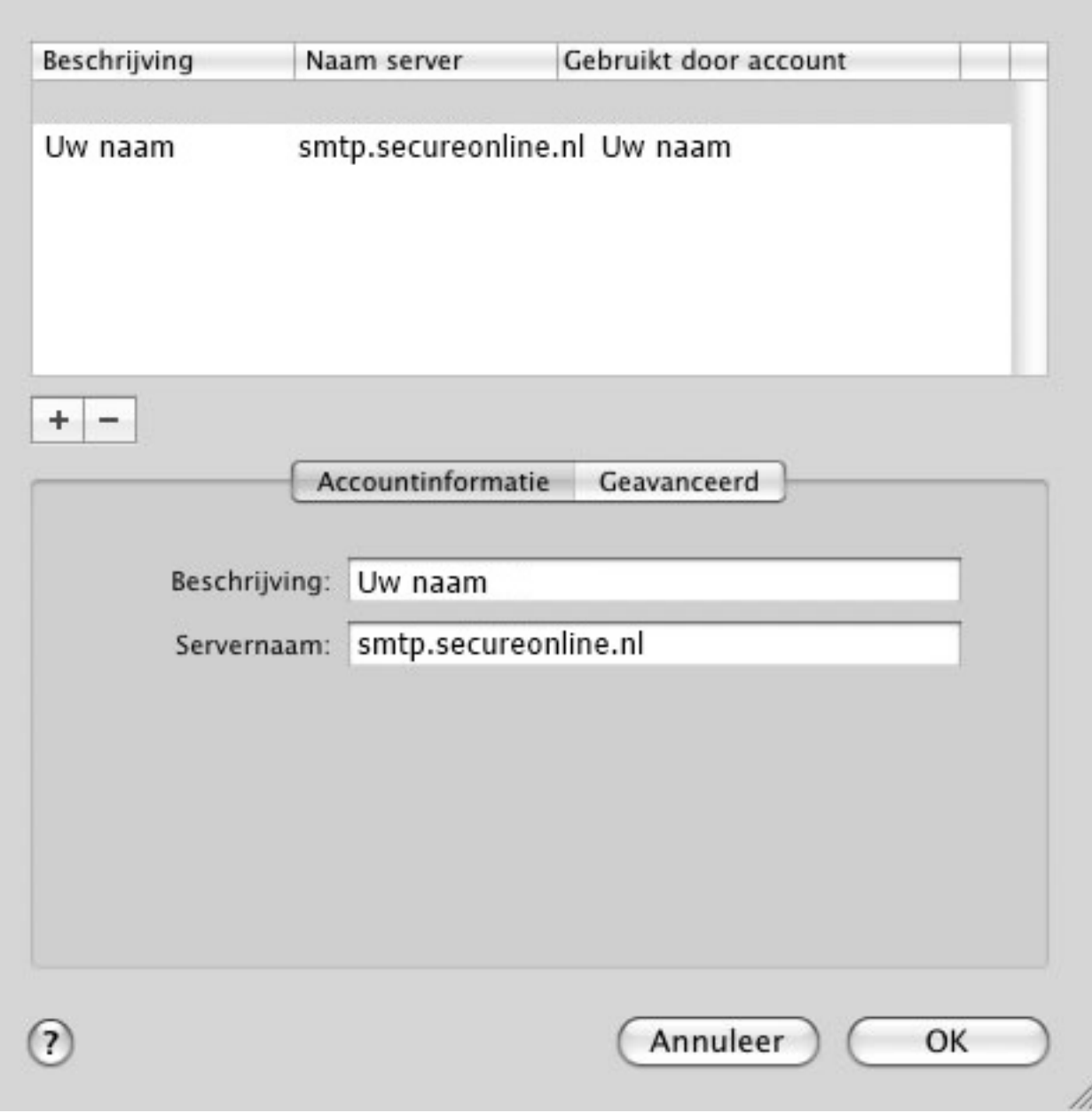

Bij 'Servernaam' (Servername) moet '**smtp.secureonline.nl**' staan of **smtp201.secureonline.nl.** [Lees hier meer](https://faq.secureonline.nl/index.php?solution_id=1033).

#### **Stap 2:**

Klik op 'Geavanceerd' (Advanced).

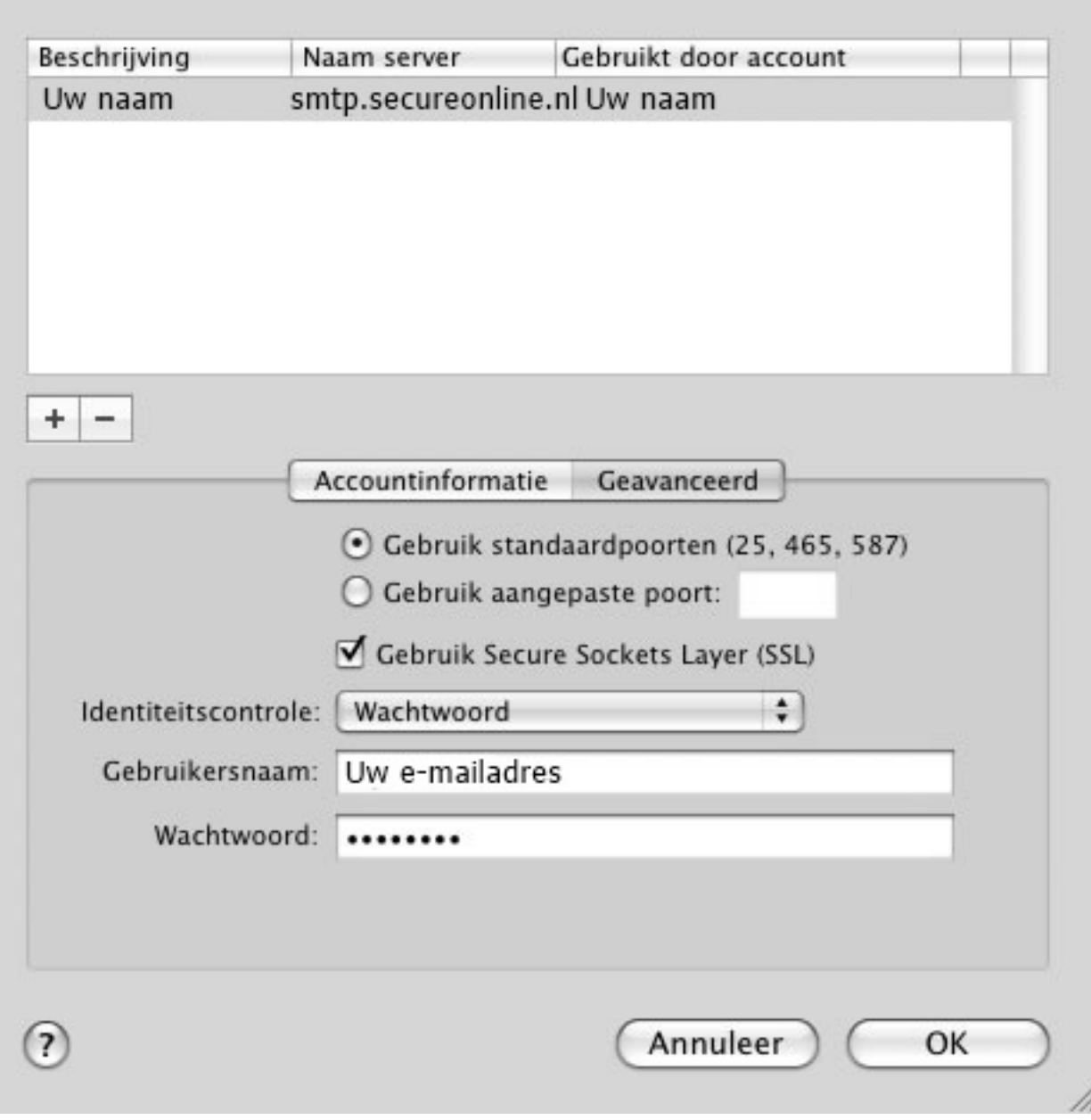

Vul de volgende gegevens in:

- Selecteer 'Gebruik standaardpoorten (25,465, 587)' (Use default ports (25, 465, 587)).
- Selecteer 'Gebruik SSL (Secure Sockets Layer)' (Use Secure Sockets Layer (SSL)).
- Bij 'Identiteitscontrole' (Authentication) staat 'Wachtwoord' (Password) geselecteerd.
- Uw 'Gebruikersnaam' (User Name) en 'Wachtwoord' (Password).

Klik op 'OK' (OK).

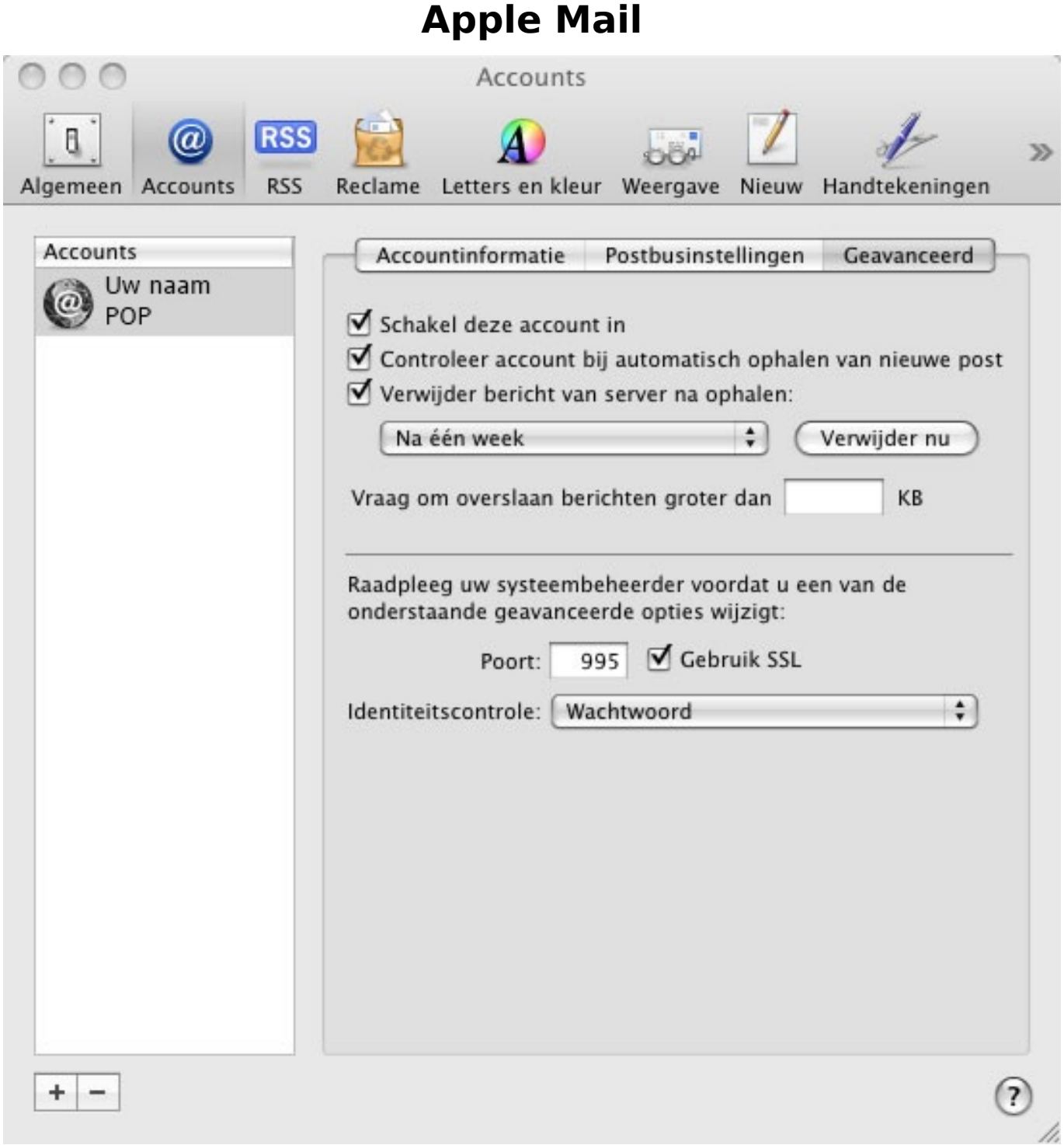

#### **Stap 3:**

Klik op 'Geavanceerd' (Advanced).

Vul de volgende gegevens in:

- Schakel de optie **Detecteer en update accountinstellingen automatisch** uit.
- Bij 'Poort' (Port): 993
- 'Gebruik SSL' (Use SSL) staat aangevinkt.
- 'Gebruik commando 'IDLE' als de server dit ondersteunt' (Use IDLE command if the server supports it) staat aangevinkt.

Unieke FAQ ID: #1011 Auteur: n/a Laatst bijgewerkt:2014-06-10 16:56

> Pagina 5 / 5 **© 2024 SecureOnline <helpdesk@secureonline.nl> | 27-04-2024 11:57** [URL: https://faq.secureonline.nl/index.php?action=faq&cat=27&id=12&artlang=nl](https://faq.secureonline.nl/index.php?action=faq&cat=27&id=12&artlang=nl)